Для проведения лекции с использованием системы интернет радиовещания открыть ярлык «Радиовещание»

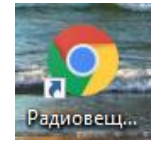

или запустить интернет браузер и зайти на сайт <https://edu.eritcom.com/> используя логин и пароль от личного кабинета на портале РГГУ

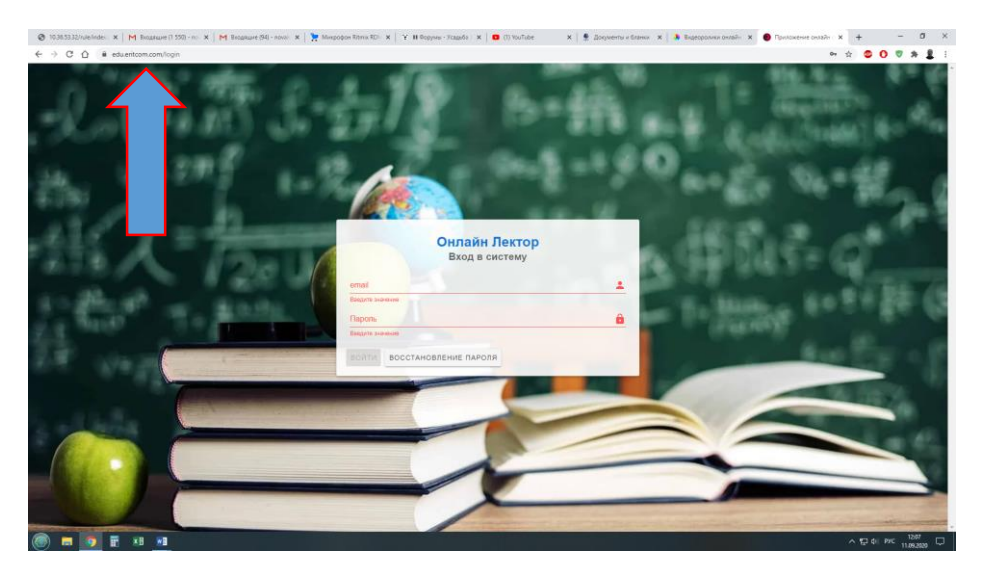

Нажать кнопку «ВОЙТИ»

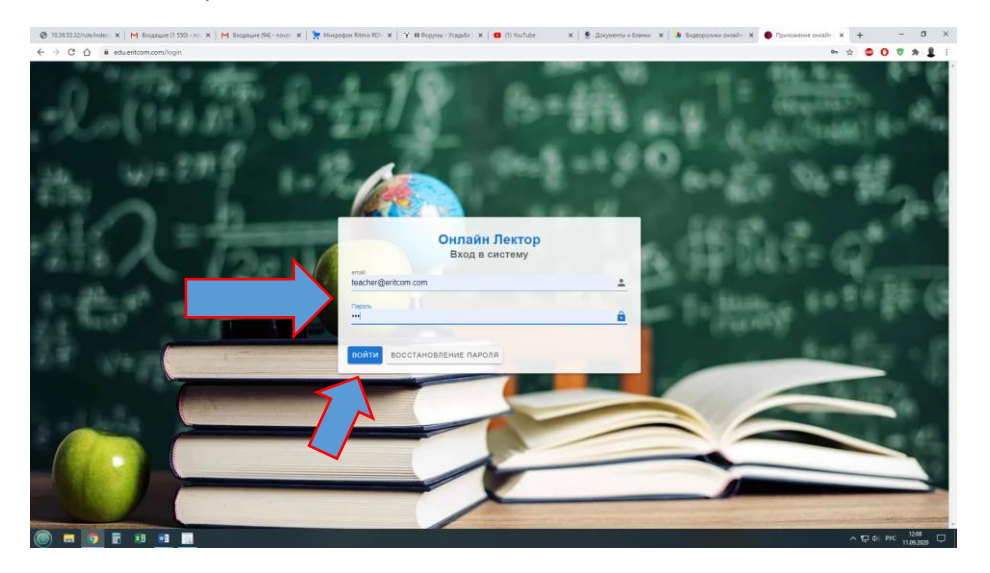

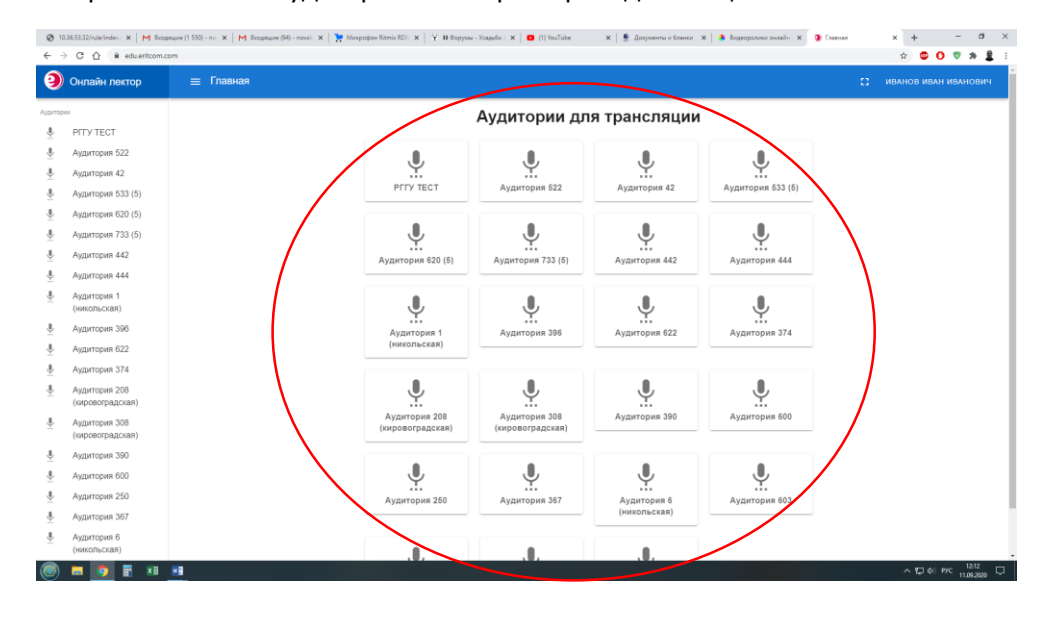

## Выбрать из списка аудиторию в которой проходит лекция

## Нажать на кнопку «Начать трансляцию»

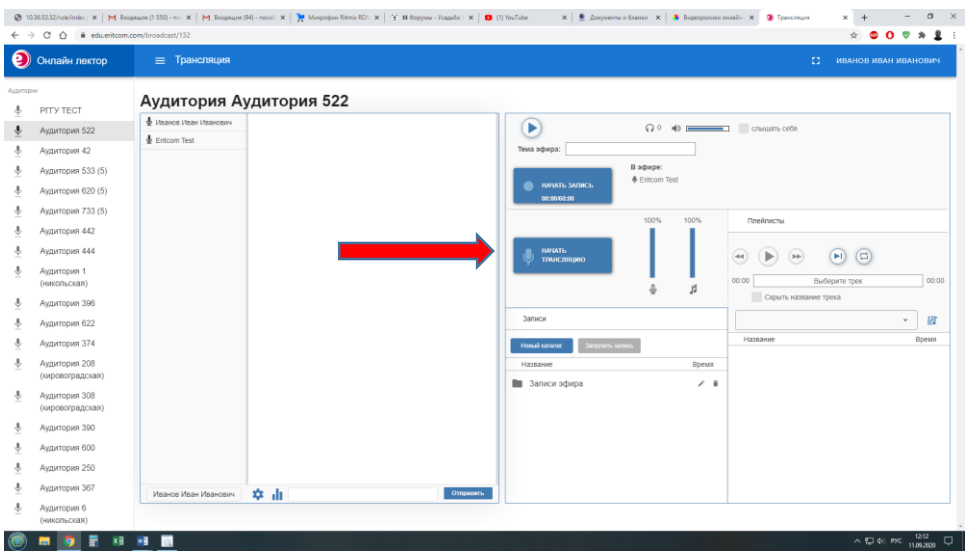

Обратить внимание на полосу уровня громкости трансляции. Если во время лекции полоса уровня громкости остаётся неподвижной - проверьте включение микрофона.

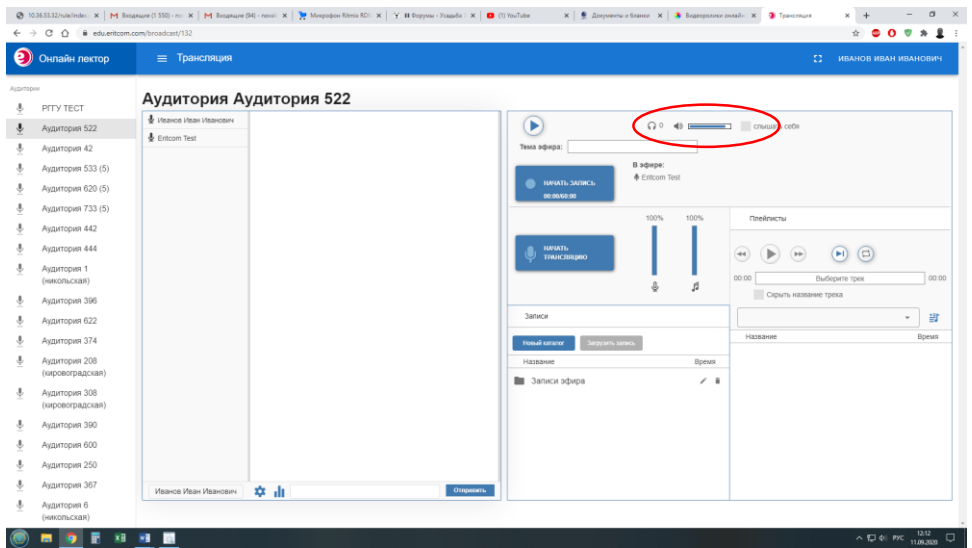

Если необходимо оставить запись лекции - нажать кнопку «Начать запись»

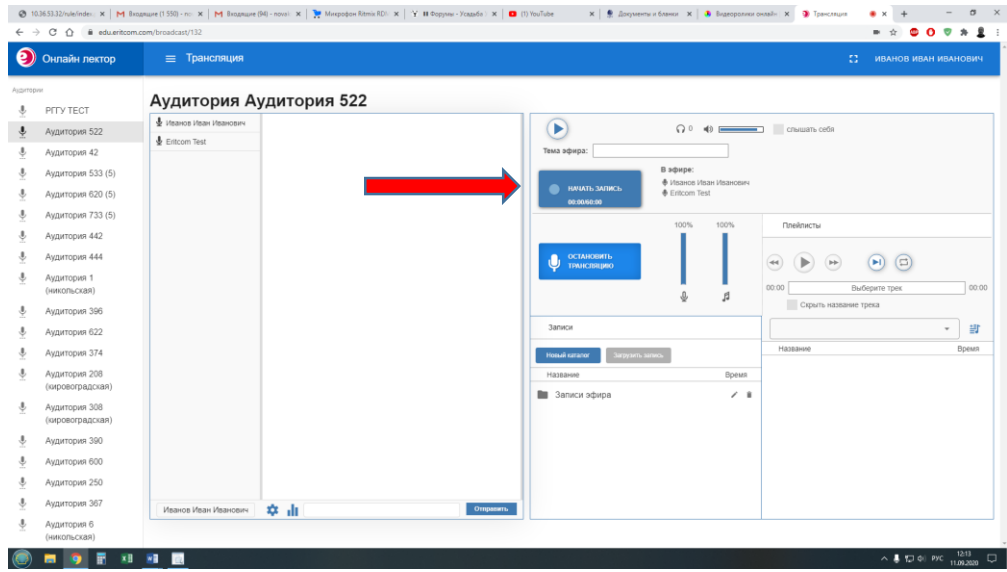

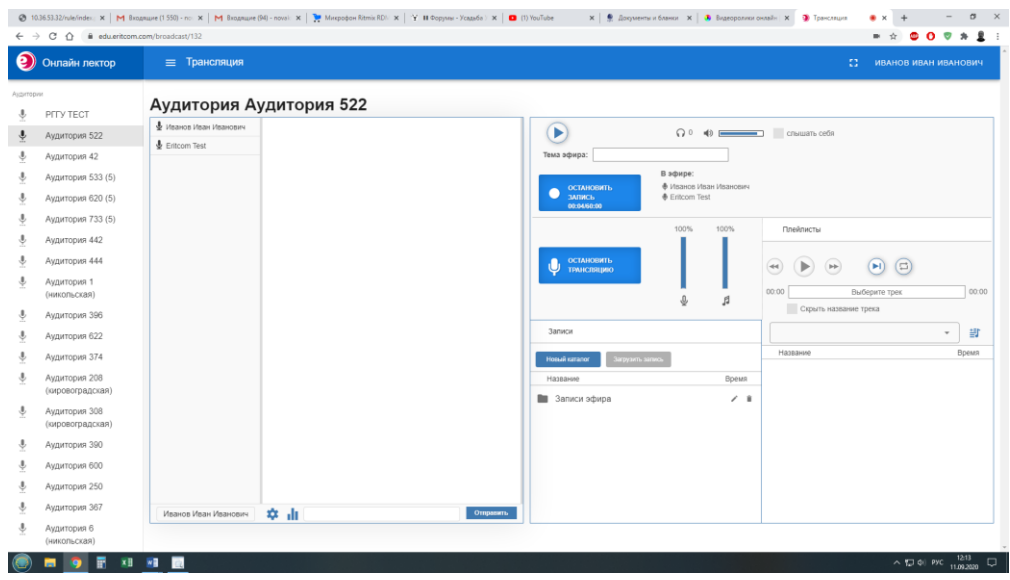

По завершении лекции остановить трансляцию и запись.

Закрыть браузер.

Для получения консультации обращайтесь по тел. 8-495-250-65-17